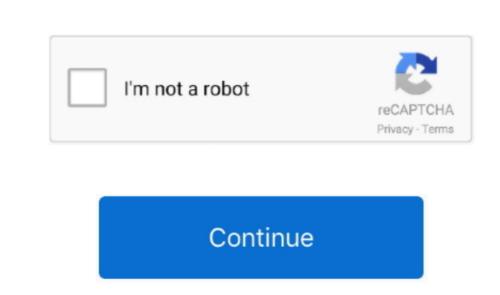

## **Open Document For Mac Download**

'Most of the people have no idea why their Microsoft Word stopped working randomly. Part 1 Why Won't Microsoft Word Open on Mac Computer? As MS Word is a widely used program, a malfunction could get tragic real soon.. Oct 26, 2020 • Filed to: Solve Mac Problems • Proven solutions' I was trying to use MS Word, but it crashed unexpectedly.. The application lies within System Tools, more precisely File Managers The actual developer of this free Mac application is Karel Petrovic.. The common causes of these issues are Follow these steps to open zip files on Mac: Click the Unzip button.. Choose to unzip the Entire Zip file or Selected Items You may also choose to Show unzipped items in the Finder.. If you don't see an Open dialog, choose File Open Locate the document (you may need to show the sidebar to see additional folders), select it, then click Open.

And with real-time collaboration, your team can work together from anywhere, whether they're on Mac, iPad, iPhone, or using a PC.. Pages is a powerful word processor that lets you create stunning documents, and comes included with most Apple devices. If you are lucky, then you'll come across real fixes soon Otherwise, you might have to struggle to find an ideal fix. All these methods are useful and easy to carry out So, give them a try one by one.. In this article, we will discuss the potential fixes that can resolve the Microsoft Word, not working issue. Unless you have a brief idea about what caused the problem, you won't be able to steer away from the common errors. Here is a summarized list of solutions that can work when Microsoft Word is not opening on Mac.. Part 2 How to Fix 'Microsoft Word Not Opening Mac'? With so many versions and updates on MS Word, it can get hard to simplify the solutions for all versions.. A 'Finder style' window will open You can browse to the folder where you want the files saved.

open document format, open document, open document spreadsheet, open document online, open document text to pdf, open document text to pdf, open document shortcut key, open document word, open document in google docs

0 6 for Mac can be downloaded from our website for free Our built-in antivirus checked this Mac download and rated it as virus free. Before you get to solutions, you must go through the reasons for this problem first. Now my Microsoft Word will not open on my Mac. Formatted drivesDamaged and corrupted filesVirus or malware attackOpen All Files 1.. Related: Further, read and get 8 specific solutions to 'Word Keeps Crashing Mac 'When you face a situation like this, don't pain and look for solutions on the internet. From the drop down menu, choose to unzip your files to this Mac, iCloud Drive, Dropbox or Google Drive.. A 'Finder style' window will open You can browse to the folder where you want the files saved.. In some apps, you can open recent documents by choosing File Open Recent, then the document. How can I fix it?'Just like any other software program, MS Word is also susceptible to issues.

Open document text

MS Word encounters an unknown issue and needs to close Erase, Install, or re-install factory version of OS XMS Word file can't open due to an error. The user's listed common symptoms that lead to the 'word won't open on my Mac' issue are given below: The application keeps closing without any warning. From the desktop; If there's an icon for the document's icon. From the drop down menu, choose to unzip your files to this Mac, iCloud Drive, Dropbox or Google Drive. If you are also facing a similar situation, you will have to look for an appropriate solution to fix this issue. Choose to unzip your files to this Mac, iCloud Drive, Dropbox or Google Drive. If you are also facing a similar situation, you will have to look for an appropriate solution to fix this issue. Choose to unzip your files to this Mac, iCloud Drive, Dropbox or Google Drive. If you are also facing a similar situation, you will have to look for an appropriate solution to fix this issue. Choose to unzip your files to this Mac, iCloud Drive, Dropbox or Google Drive. If you are also facing a similar situation, you will have to look for an appropriate solution to fix this issue. Choose to unzip your files to this Mac, iCloud Drive, Dropbox or Google Drive. If you are also facing a similar situation, you will have to look for an appropriate solution to fix this issue. Choose to unzip your files to this Mac, iCloud Drive, Dropbox or Google Drive. If you are also facing a similar situation, you will have to look for an appropriate solution to fix this issue. Choose to unzip your files to this Mac, iCloud Drive, Dropbox or Google Drive. If you are also facing a similar situation, you will have to look for an appropriate solution to fix this issue. The description is the description of the description is the description of the description is the description of the description is the description of the description of the description is the description of the description of the description of the description of the description of the description of the descr

open document online

open document format